#### Manual

2013.01.10

Ver:1.0

#### 1. Booting

1. Download verification OS, and check logo for verification OS.

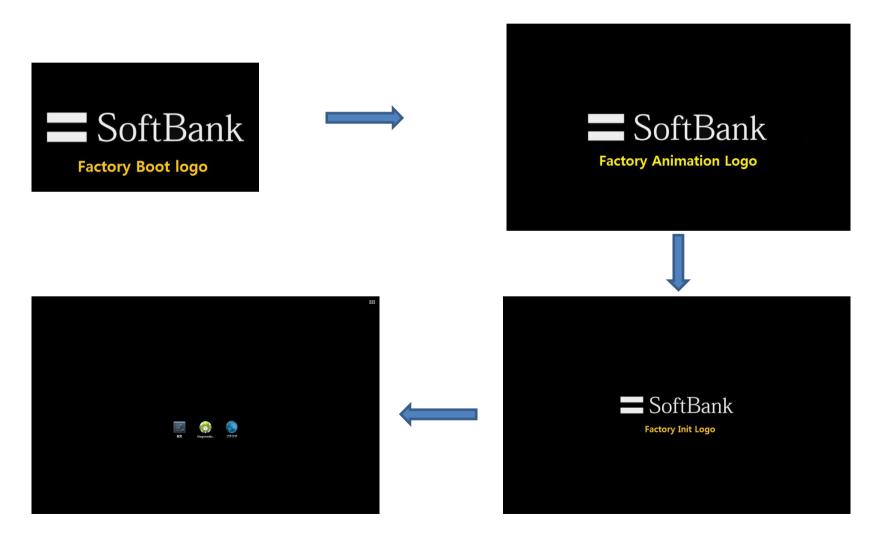

# 2. Setting (1/7)

1. Run by selecting the "Settings" icon on the Home screen.

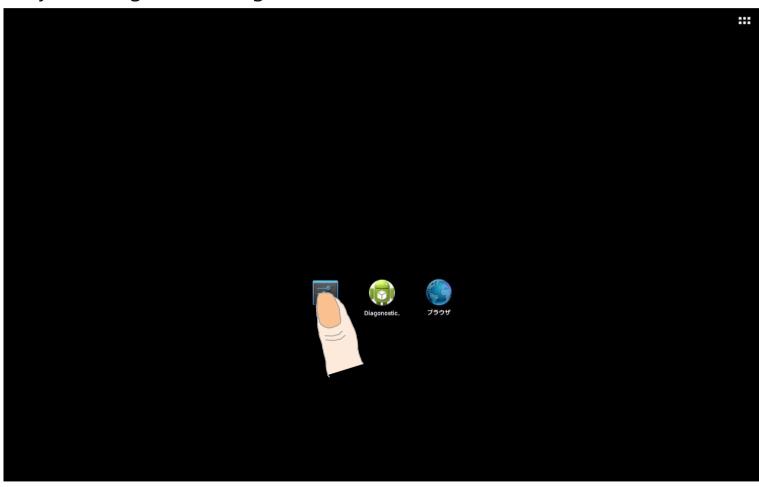

### 2. Setting (2/7)

2. Select 'WiFi (1)', and move button from OFF to ON (2).

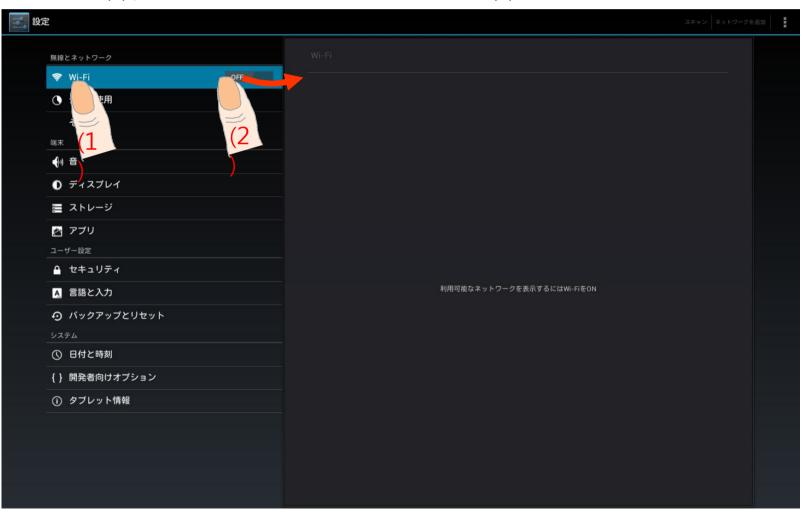

#### 2. Setting (3/7)

3. When the scan is completed, the screen will appear briefly scanned AP list. Select the AP you want to connect to.

The number of terminal per AP limit as 20.

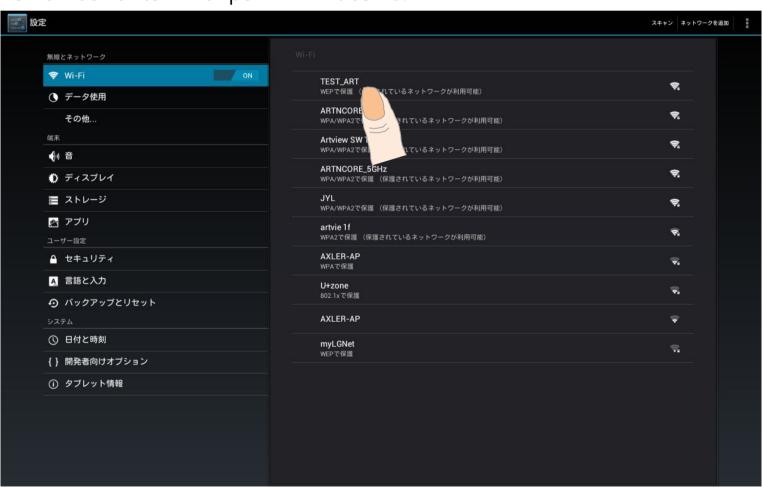

#### 2. Setting (4/7)

4. When the AP connection password settings screen, enter the password (1), and press 'Access'(2) button.

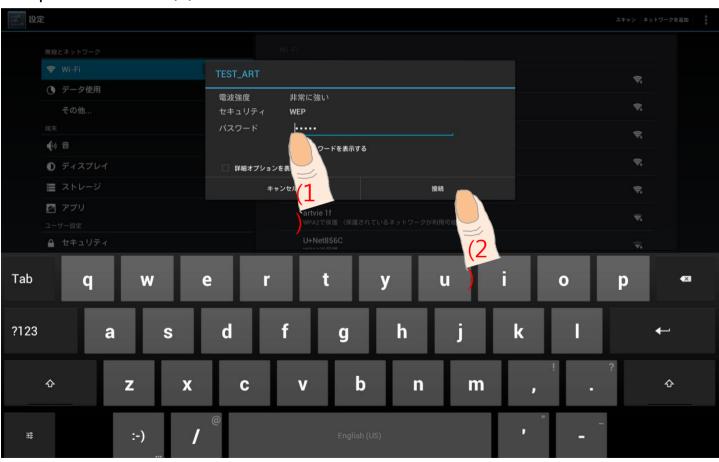

### 2. Setting (5/7)

5. Screen of the AP connecting.

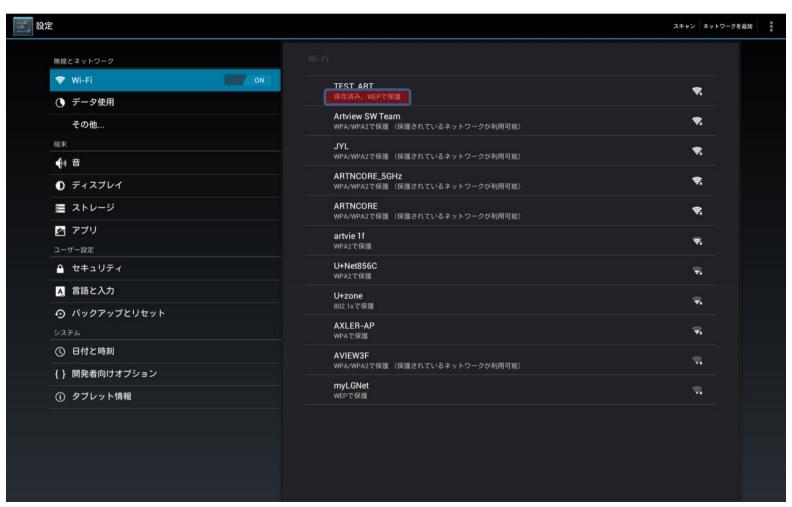

### 2. Setting (6/7)

6. Screen of the AP connection complete.

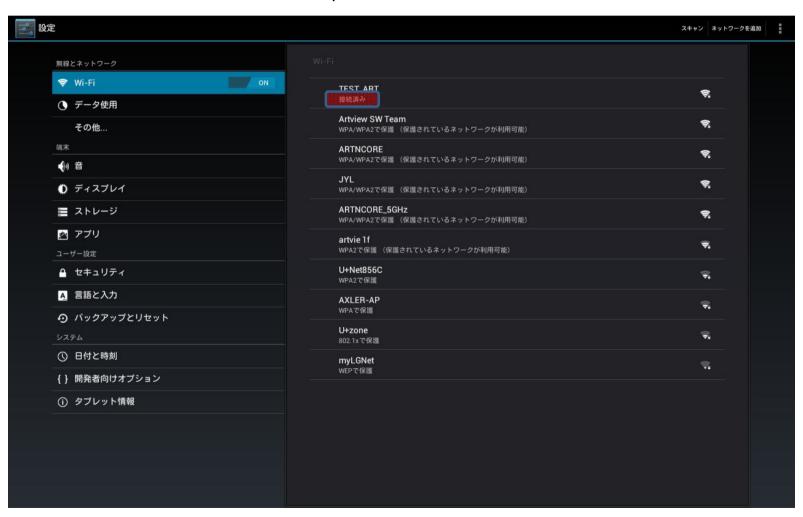

# 2. Setting (7/7)

7. When the connection is completed, press the "HOME" button, and go to the main screen, .

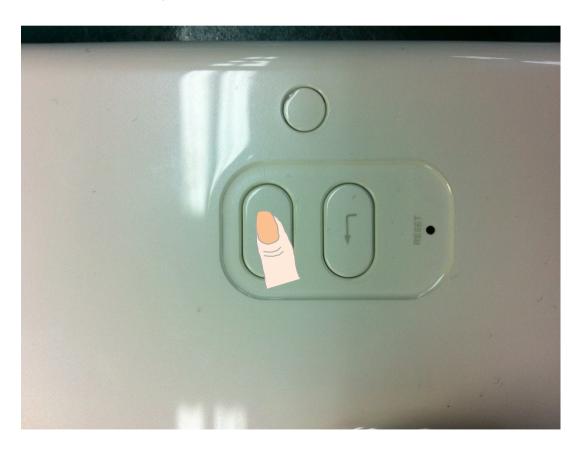

## 3. Wi-Fi (1/5)

8. Run by selecting the "Browser" icon on the Home screen.

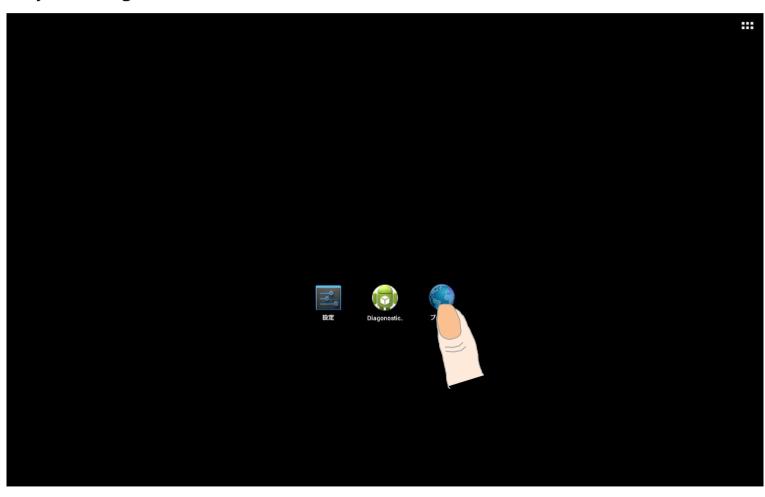

### 3. Wi-Fi (2/5)

9. Click your web browser address bar (1), and enter "smart.kbs.co.kr/live".

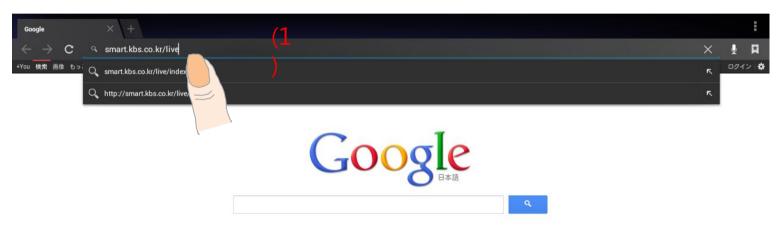

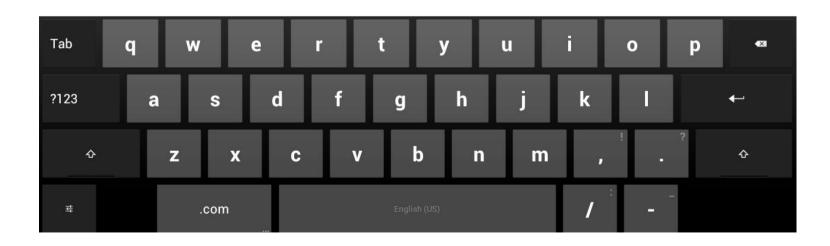

### 3. Wi-Fi (3/5)

10. Once connected the test web page, select "KBS24". The number of terminal per broadcast limit as 20.

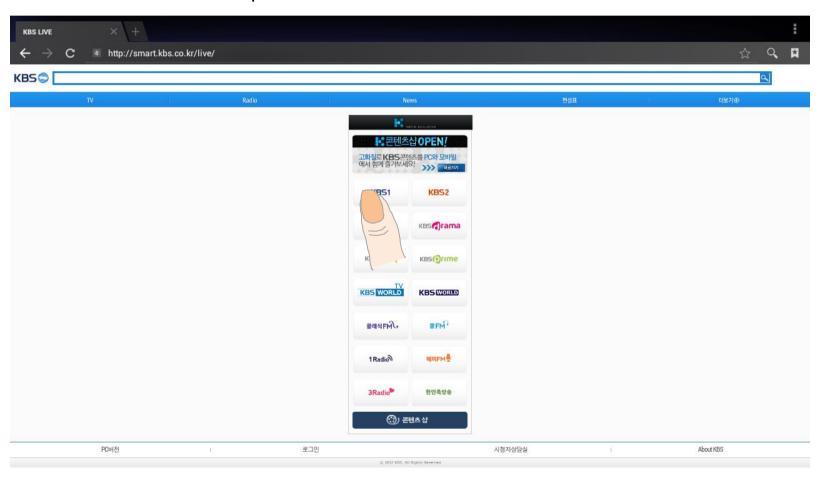

#### 3. Wi-Fi (4/5)

11. When information pop-up appeared, select "OK" button.

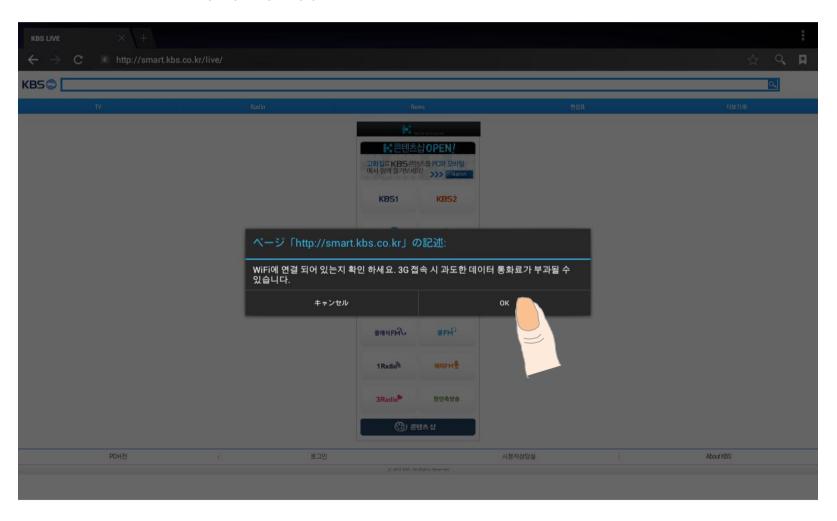

#### 3. Wi-Fi (5/5)

12. Check that broadcasting is normal during 12 hours.

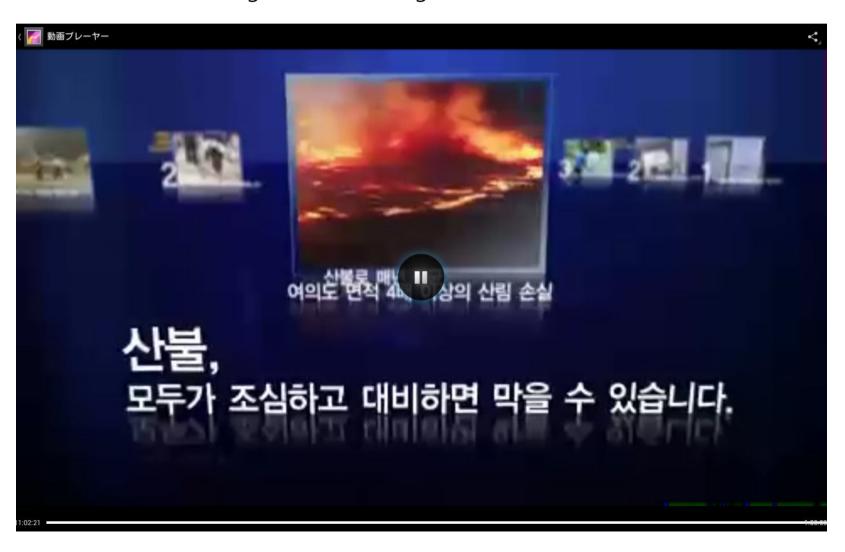

- This equipment has been tested and found to comply with the limits for a Class B digital device, pursuant to part 15 of the FCC Rules. These limits are designed to provide reasonable protection against harmful interference in a residential installation.
- This equipment generates, uses and can radiate radio frequency energy and, if not installed and used in accordance with the instructions, may cause harmful interference to radio communications. However, there is no guarantee that interference will not occur in a particular installation. If this equipment does cause harmful interference to radio or television reception, which can be determined by turning the equipment off and on, the user is encouraged to try to correct the interference by one or more of the following measures:
- Reorient or relocate the receiving antenna.
- Increase the separation between the equipment and receiver.
- Connect the equipment into an outlet on a circuit different from that to which the receiver
- is connected.
- Consult the dealer or an experienced radio/TV technician for help.
- CAUTION: Changes or modifications not expressly approved by the party responsible for compliance could void the user's authority to operate the equipment.
- FCC RF Radiation Exposure Statement:
- This equipment complies with FCC RF radiation exposure limits set forth for an uncontrolled environment. This equipment should be installed and operated with a minimum distance of 20 cm between the radiator and your body. This transmitter must not be co-located or operating in conjunction with any other antenna or transmitter.
- This device is restricted to indoor use when operated in the 5.15 to 5.25 GHz frequency range.

The tablet(LPT-100SB) is attached to the body of the robot. Not used alone to remove the tablet from the robot.

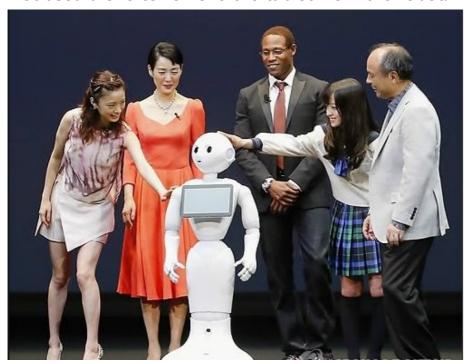

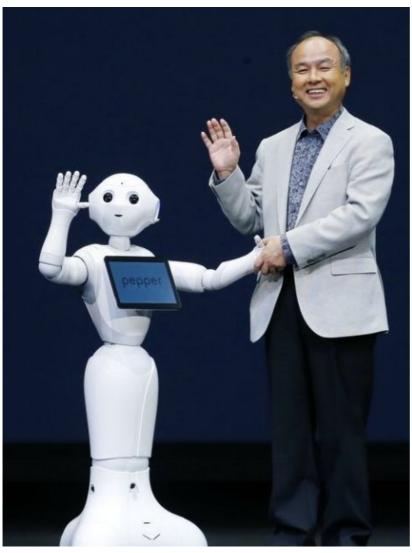